## Настройка печати этикеток и ценников по шаблонам «Клеверенса»

Последние изменения: 2024-03-26

По умолчанию предлагается использовать встроенные шаблоны из обработки [«Клеверенса».](https://www.cleverence.ru/support/50247/?cat=816) На текущий момент существует 4 таких шаблона:

- этикетка номенклатуры;
- этикетка серии;
- этикетка ячейки;
- ценник номенклатуры.

Если какой-то из этих шаблонов необходимо отредактировать, это возможно сделать, но потребуются навыки работы с макетами в режиме конфигуратора. Прежде чем приступать к этому, мы рекомендуем обратить внимание на возможность использования макетов из справочника 1С, с которыми можно работать в пользовательском режиме с использованием типового функционала.

Если вы все же приняли решение отредактировать встроенный макет из обработки «Клеверенс», то его можно найти в списке макетов основной обработки:

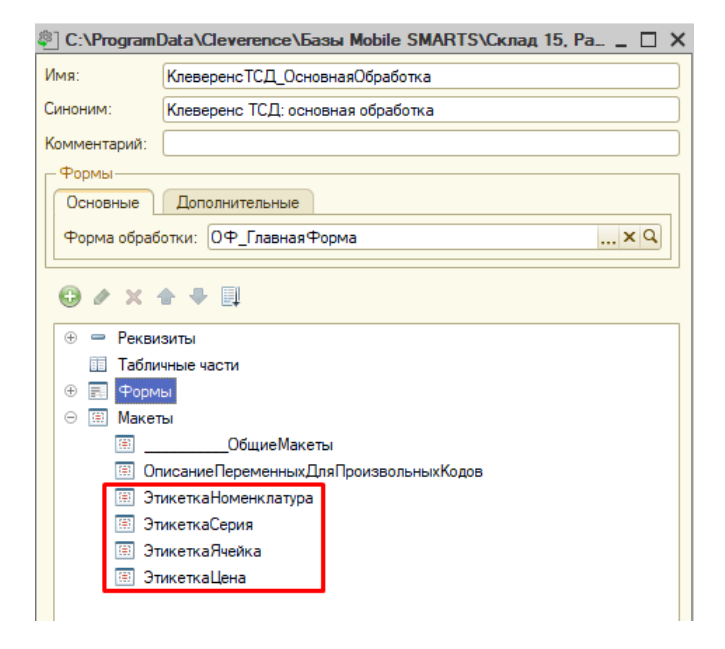

После того как нужный шаблон выбран, в колонке табличной части «Поле шаблона» станут доступны для выбора его параметры:

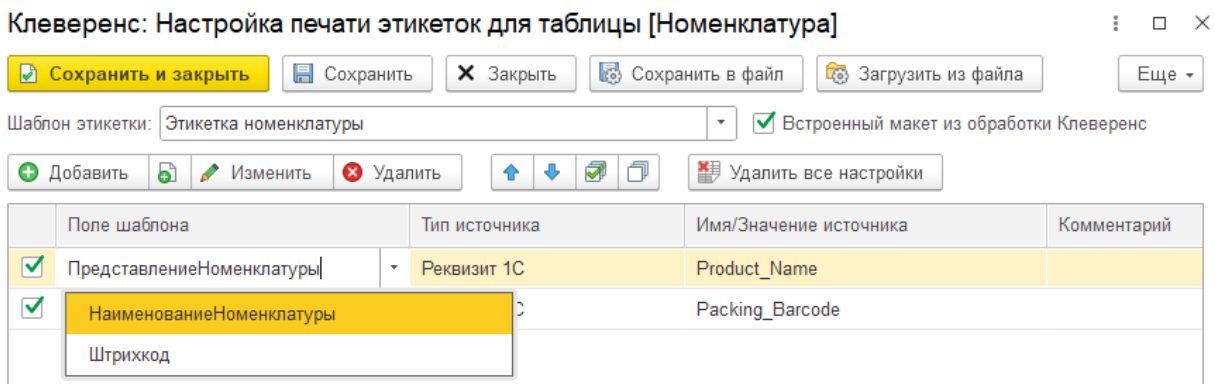

Параметры, которые должны быть выведены на печать, нужно добавить в табличную часть и для каждого указать источник [заполнения](https://www.cleverence.ru/support/239119/#1).

## Типы источников для заполнения полей шаблона

Для заполнения полей шаблона могут быть выбраны следующие источники:

**«Реквизит 1С»** — в качестве значения источника можно указать любую колонку из таблицы предварительного просмотра справочника. Например:

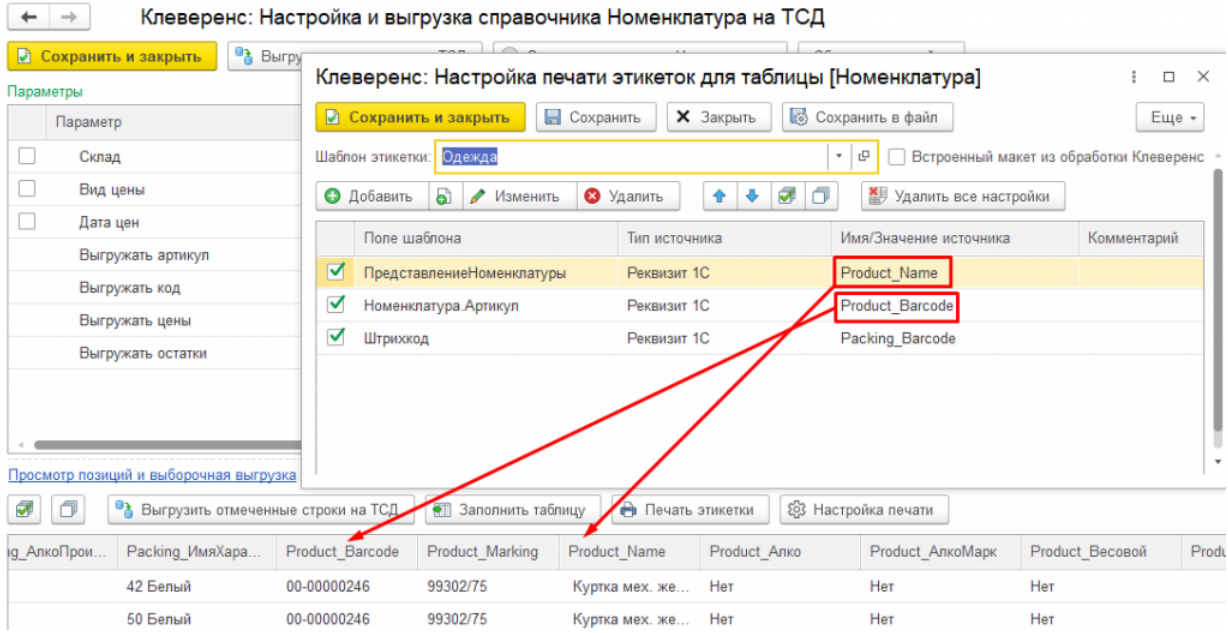

Обратите внимание, что на печать могут быть выведены только те данные, которые заполнены в таблице предпросмотра. Например, если вы хотите распечатать штрихкод серии, то:

- конфигурация 1С должна позволять хранить штрихкоды в разрезе серий;
- штрихкоды серий должны быть заполнены в соответствующей колонке таблицы предпросмотра.

Если штрихкоды серий не заполнены, они не будут выведены на печать.

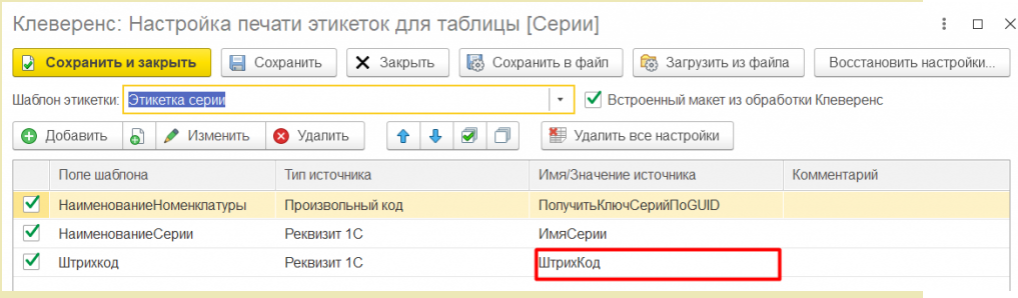

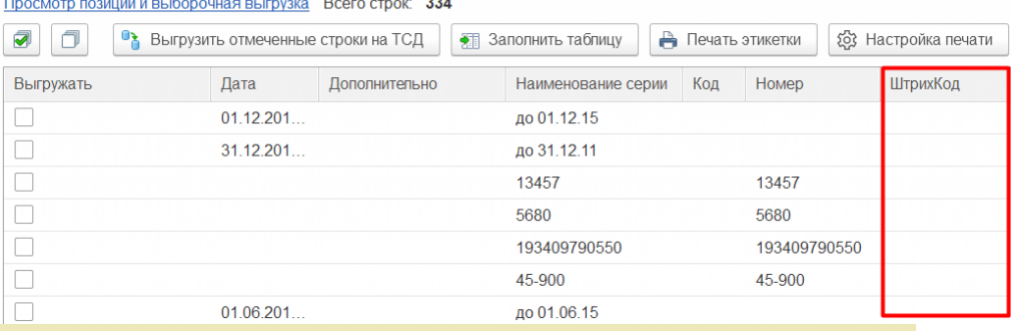

**«Глобальный параметр»** — в качестве значения источника можно указать глобальный параметр. Для вывода на печать соответствующий глобальный параметр [необходимо](https://www.cleverence.ru/support/97064/?cat=1472) заполнить в настройках глобальных параметров обработки. Например, для поля «Организация.Наименование» указываем тип источника — глобальный параметр и значение источника — «Организация».

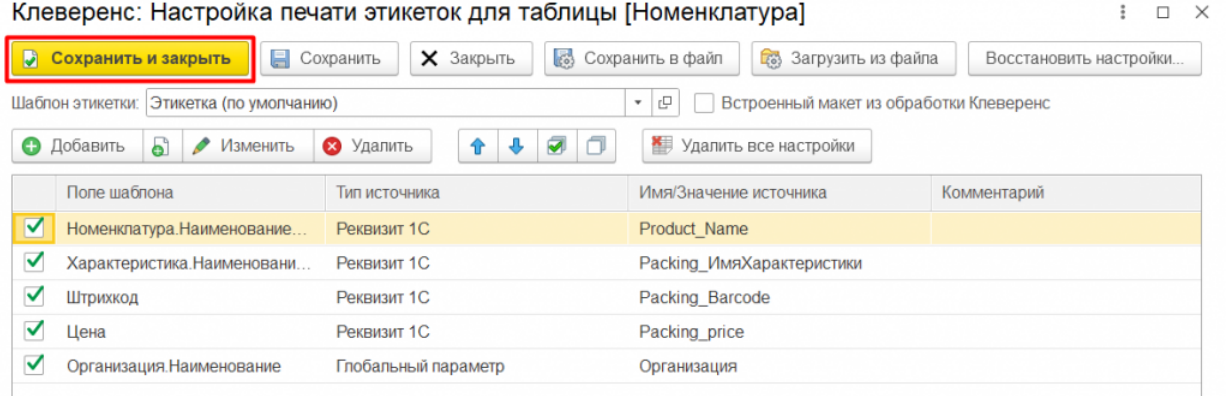

## После этого указываем необходимое значение для глобального параметра «Организация».

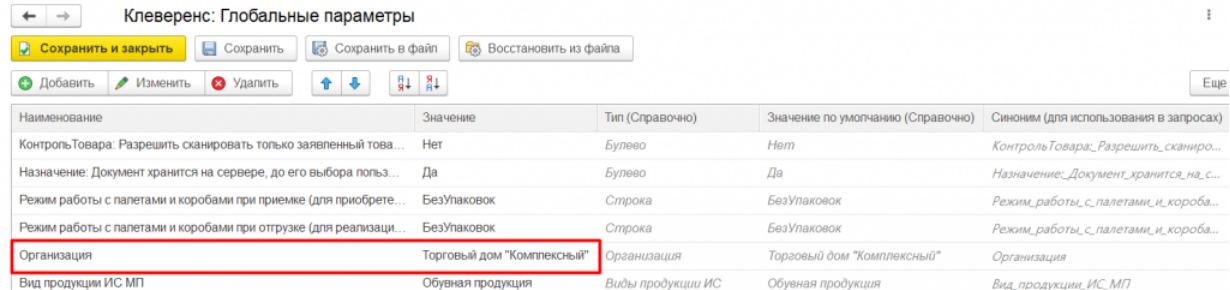

**«Произвольный код»** — в качестве значения источника указывается  $\bullet$ произвольный код:

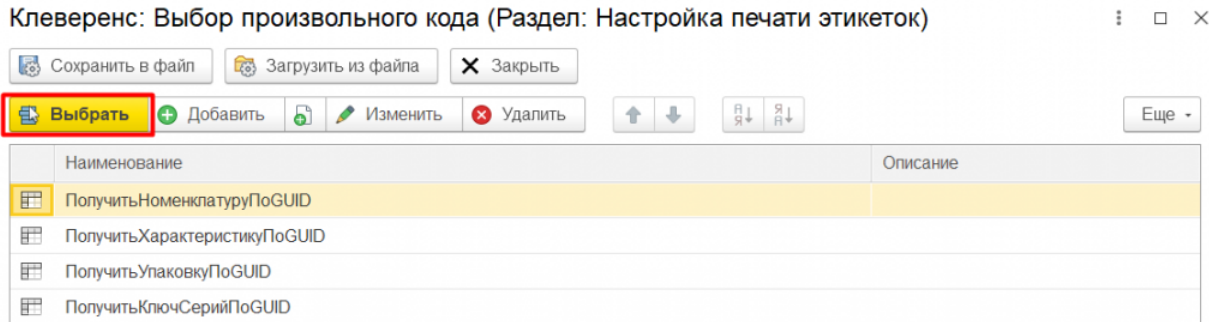

Можно выбрать один из существующих произвольных кодов или добавить свой. При добавлении своего произвольного кода в качестве переменных можно использовать колонки таблицы предпросмотра справочника (как видимые, так и скрытые):

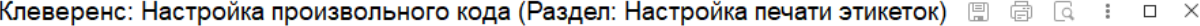

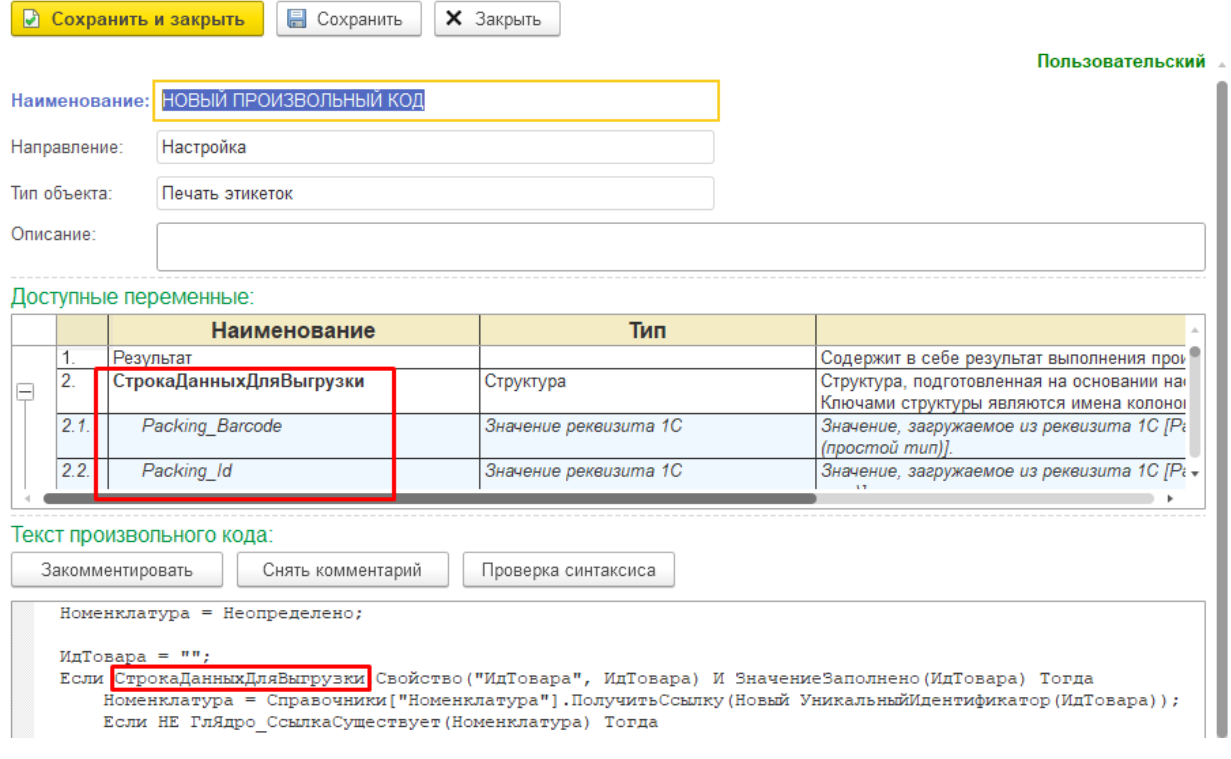

После внесения изменений в настройки, нажмите на кнопку «Сохранить и закрыть», а затем начните печать этикеток. На печать [отправляются](https://www.cleverence.ru/support/category:1761/) только те параметры, для которых проставлены флаги в табличной части конструктора настроек.

Этикетки, распечатанные по готовым шаблонам от «Клеверенса», могут иметь следующий вид:

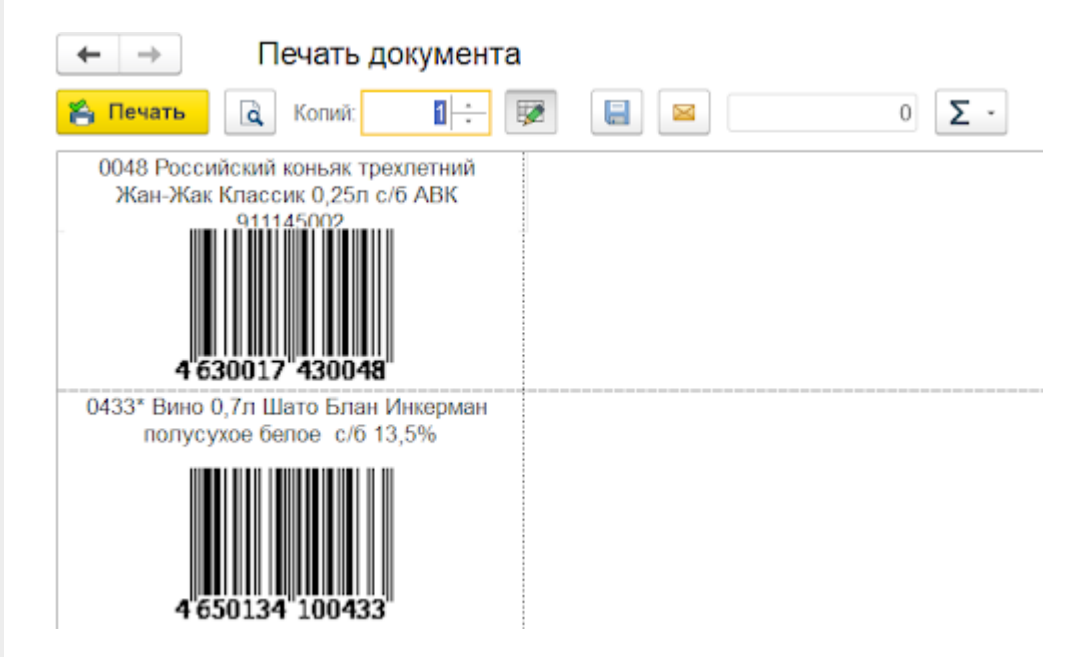

Для подтверждения печати этикетки нажмите кнопку «Печать».

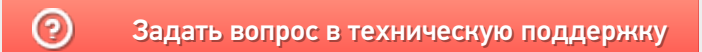